## **Darstellung im LEA-Portal**

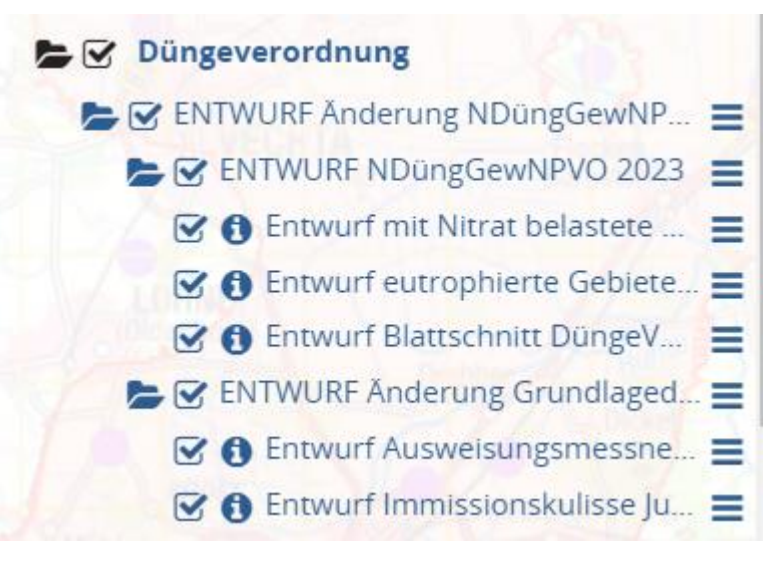

Weitere Informationen zum Entwurf Änderung NDüngGewNPVO können auch den Informationen zur Düngeverordnung entnommen werden. Hier ist auch die Methodenbeschreibung zur Ausweisung hinterlegt.

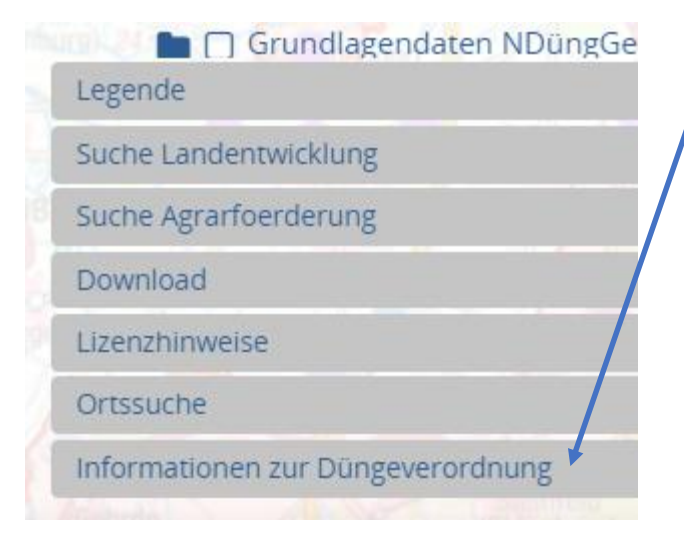

Zur Darstellung des Entwurfes der **mit Nitrat belasteten Gebiete** müssen Häkchen bei "Düngeverordnung", "ENTWURF Änderung NDüngGewNPVO 2023", "ENTWURF NDüngGewNPVO 2023" und "Entwurf mit Nitrat belastete Gebiete" gesetzt werden.

Eine Darstellung der **Messstellen** erhält man, wenn folgende Häkchen gesetzt werden: "Düngeverordnung", "ENTWURF Änderung NDüngGewNPVO 2023", "ENTWURF Änderung Grundlagendaten 2023" und "Entwurf Ausweisungsmessnetz Juni 2023"

Abfrage von weiteren Informationen erfolgt über das Tool "Sachdaten abfragen"

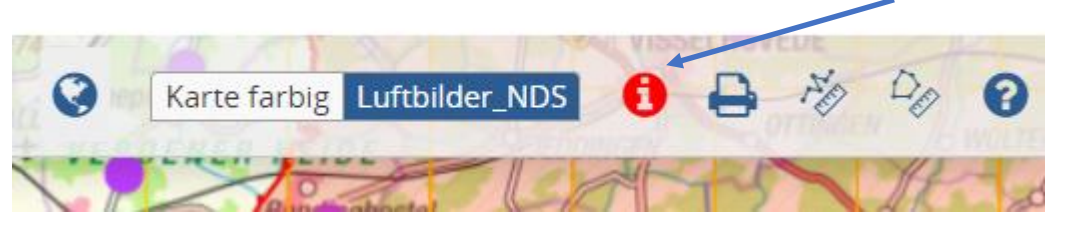

Durch ein Klicken auf einen Messtellenpunkt mit der "Sachdatenabfrage" öffnet sich ein Informationsfenster. Über den Steckbrief zum Download kann man weitere Informationen zur Messstelle erhalten (Nitratwerte). Das Tool muss zuvor angeklickt werden und rot sein, damit die Abfrage erfolgen kann.

ENTWURF NDüngGewNPVO 2023

## Entwurf Ausweisungsmessnetz Juni 2023

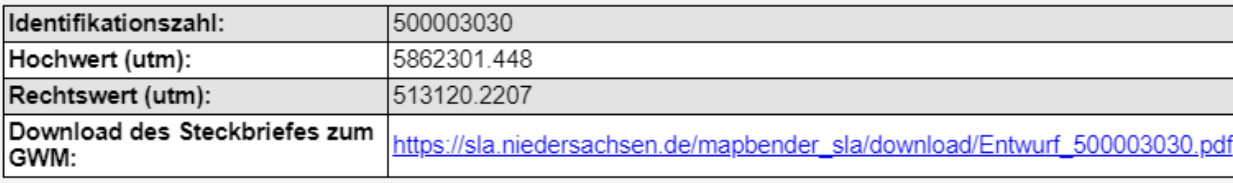